# Ecole de Chasse C6

# Logique des écrans multifonctions

Version 1.0, de décembre 2016.

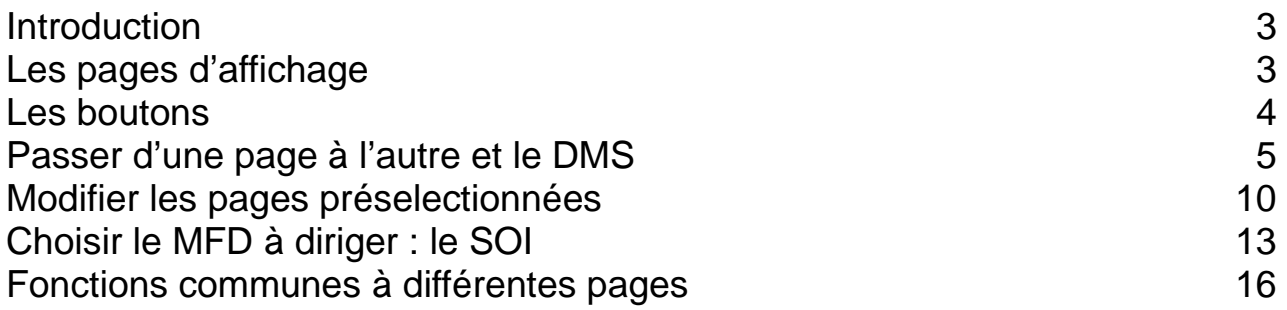

# INTRODUCTION

Le cockpit des F-16C et F-16D, ainsi que celui des F-16A et F-16B modernisés, est équipé de deux écrans multifonctions, appelés MFD (pour multifunction display, en anglais).

Un document qui expliquerait comment les utiliser à fond et dans le détail constituerait un très gros pavé, sans doute assez indigeste à avaler d'une seule traite. Songez que même les pilotes ne connaissent pas en vrai toutes les fonctions par cœur, tant l'avionique moderne du F-16 est complexe !

Cependant, les MFD possèdent une logique de fonctionnement de base, commune à tous les différents modes offerts, qu'il est nécessaire de comprendre pour, plus tard, pouvoir utiliser les fonctions les plus élaborées. C'est le but de ce document que de vous expliquer cette logique commune, qui vous permettra d'être ensuite toujours à l'aise dans la manipulation des MFD.

# LES PAGES D'AFFICHAGE

Les deux écrans permettent d'afficher tout un tas d'informations, issues des capteurs et systèmes de l'appareil, et de procéder à divers réglages. Ils peuvent être monochromes ou polychromes, selon les versions de l'appareil.

À chaque type d'informations correspond une « page ».

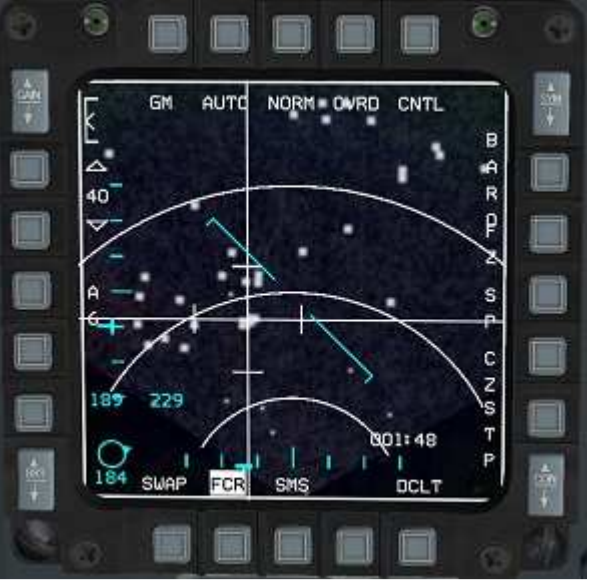

Ex : la « page » FCR.

Ces différentes pages sont au nombre de 15, et présentent les informations suivantes :

FCR – fire control radar – écran radar

TGP – targeting pod – nacelle de ciblage

WPN – weapon – image ou données issues du capteur d'un armement

TFR – terrain following radar – radar de suivi de terrain

FLIR – front looking infrared – caméra thermique pour le pilotage de nuit

SMS – stores management system – gestion des emports

- HSD horizontal situation display « carte » de la situation autour de l'appareil
- DTE data transfer equipment équipement de transfert de données
- TEST test –vérification de l'état des systèmes
- FLCS flight control system état des commandes de vol
- HAD HARM attack display nacelles HTS pour le tir d'AGM-88
- RCCE recce nacelle de reconnaissance

MENU – page de menu pour sélectionner les autres pages

RESET – sans fonction implémentée dans Falcon 4.0 BMS

BLANK – page vierge

## LES BOUTONS (OSB)

Chacun des écrans est entouré de 20 boutons (OSB, pour Option Selection Button, bouton de sélection d'option). Ces boutons sont numérotés par convention de 1 à 20 dans le sens de aiguilles d'une montre, en commençant en haut à gauche.

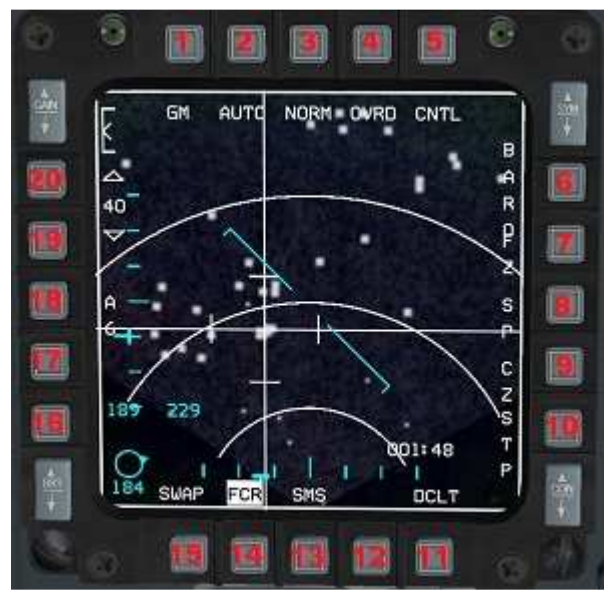

Les 20 boutons, appelés OSB.

Si juste à côté d'un bouton est affichée une mention (label, en anglais), comprenant de 3 à 5 lettres, alors cliquer sur le boutons active ou permet d'utiliser la fonction correspondante à cette mention. Un maximum de 20 mentions (labels, en anglais) peut donc être affiché, une mention pour chacun des boutons.

Par exemple, dans l'image ci-dessus, à l'OSB 9 est affectée la fonction Cursor Zero (CZ), et à l'OSB 11 la fonction declutter (DCLT).

# PASSER D'UNE PAGE À L'AUTRE ET LE DMS

Les trois OSB situés au bas de l'écran et au milieu (OSB 12, 13 et 14) ont un rôle particulier : ils permettent de passer d'une page à l'autre parmi un maximum de 3 pages pouvant être préselectionnées. 6 pages au total (3 par MFD) peuvent donc être présélectionnées.

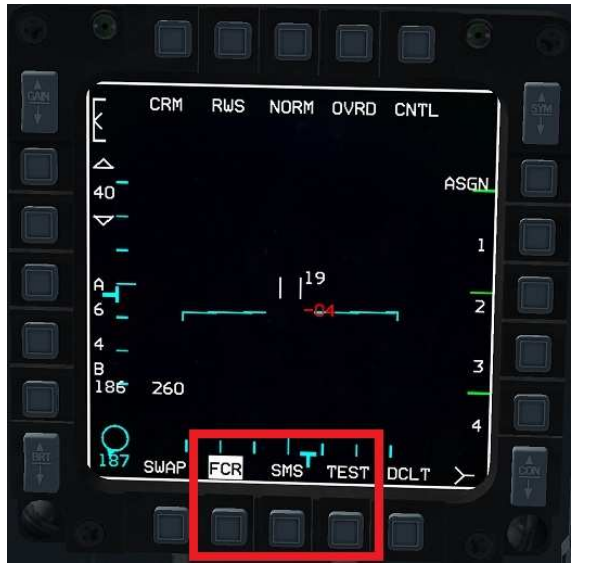

Les 3 pages présélectionnées sont ici FCR, SMS et TEST.

On peut passer rapidement d'une page présélectionnée à l'autre de deux manières.

MÉTHODE 1 : On clique sur l'OSB correspondant (la page sélectionnée est celle dont la mention est en surbrillance).

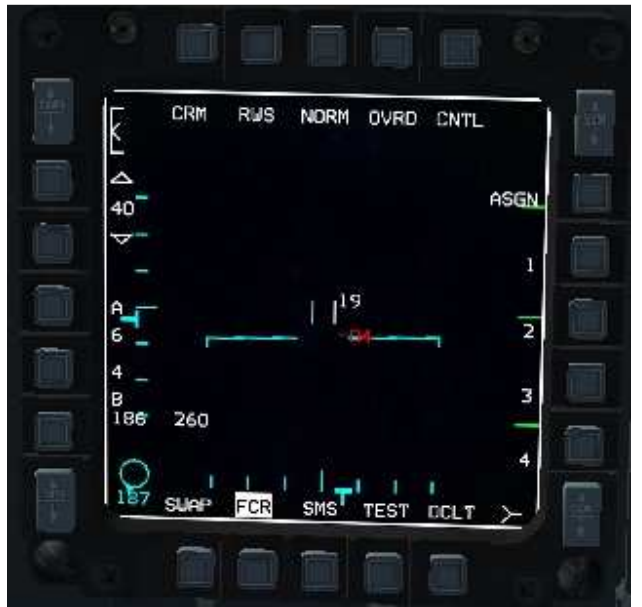

Exemple : sont disponibles ici en préselection les pages FCR, SMS et TEST. C'est la page FCR qui est affichée : la mention est donc en surbrillance.

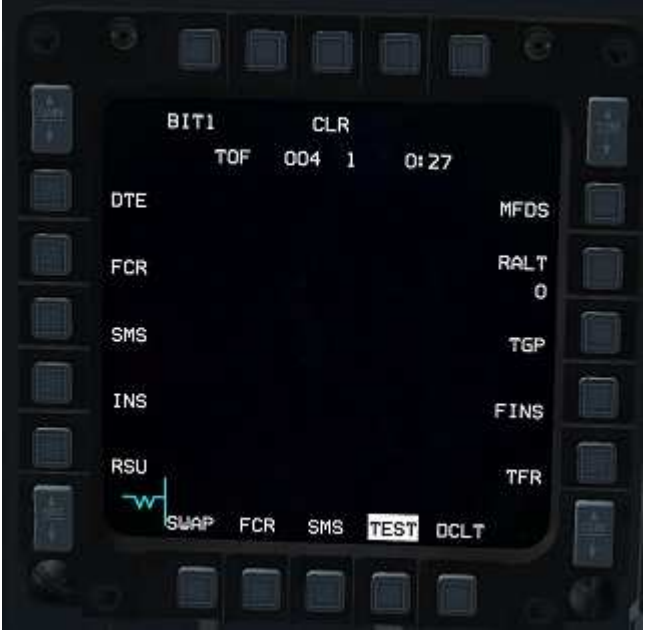

Si on clique sur l'OSB qui se trouve à côté de TEST (l'OSB 12 ici), la page TEST s'affiche au lieu de la page FCR :

La mention TEST est passée en surbrillance alors que la mention FCR a cessé d'y être.

Cette méthode fonctionne très bien, mais elle possède un inconvénient majeur : elle oblige à ôter la main de la manette ou du manche, ce qui n'est pas toujours très pratique. D'où l'intérêt de la deuxième méthode qui évite d'avoir à lâcher manette ou manche, et qui sera en principe la plus utilisée.

MÉTHODE 2 : On utilise la fonction « DMS gauche », pour faire défiler les trois pages possibles sur l'écran gauche, et la fonction « DMS droit », pour faire défiler les trois pages possibles sur l'écran droit.

Ces deux fonctions, DMS gauche et DMS droit, sont activées sur l'avion réel par les positions gauche et droite d'un commutateur à quatre positions, appelé DMS (pour Display Management Switch, commutateur de gestion des affichages), qui se trouve sur le manche, sous le pouce.

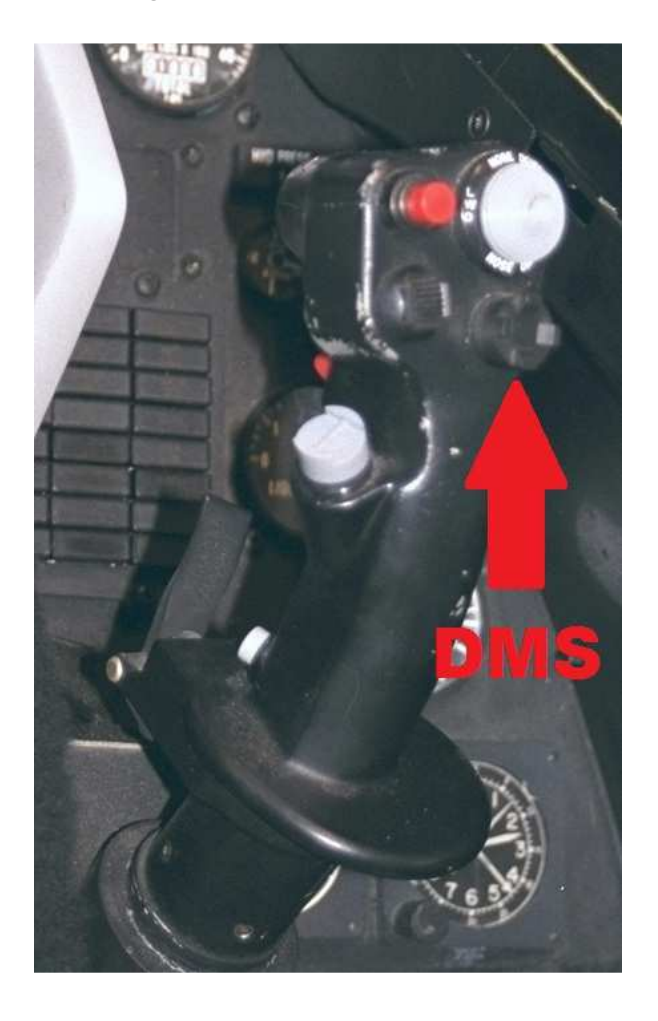

Ces deux fonctions DMS sont particulièrement utiles, parce qu'elles permettent donc de changer la page affichée sur un MFD sans pour autant avoir à cliquer sur l'un des OSB, donc en lâchant la manette des gaz voire le manche.

On reprend notre exemple précédent :

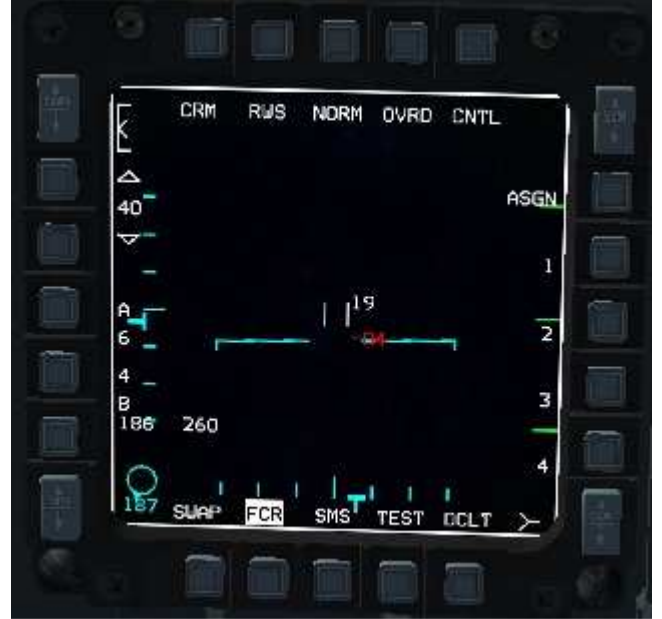

Sur le MFD gauche sont disponibles ici en préselection les pages FCR, SMS et TEST. La mention FCR est en surbrillance, puisque c'est la page FCR qui est affichée.

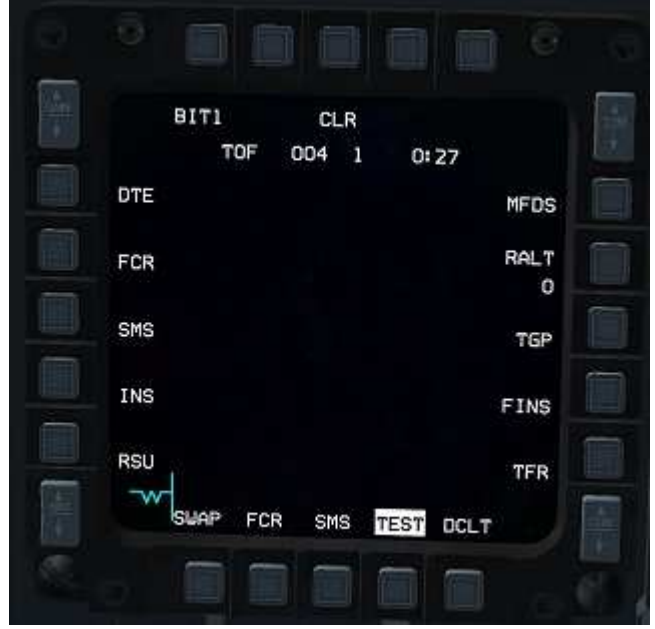

On appuie une fois sur le DMS gauche :

L'affichage passe à la page TEST, et c'est la mention TEST qui est cette fois en surbrillance.

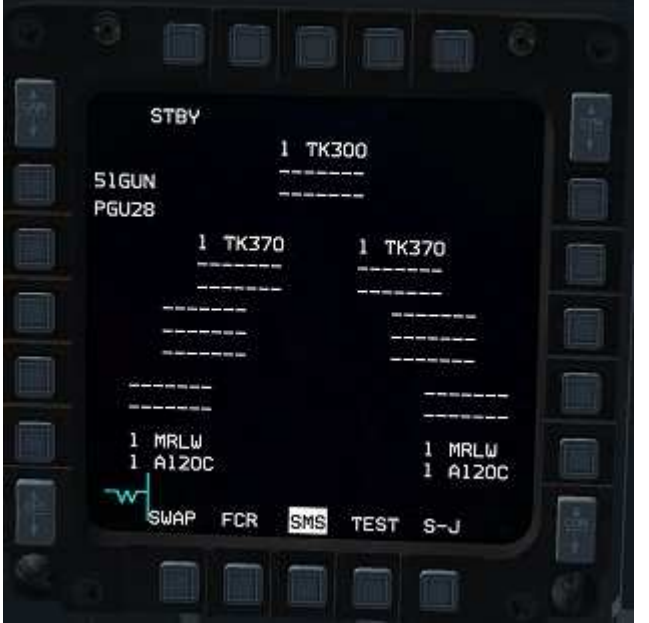

Si on appuie à nouveau une fois sur le DMS gauche :

C'est alors la page SMS qui est affichée. La mention SMS est en surbrillance.

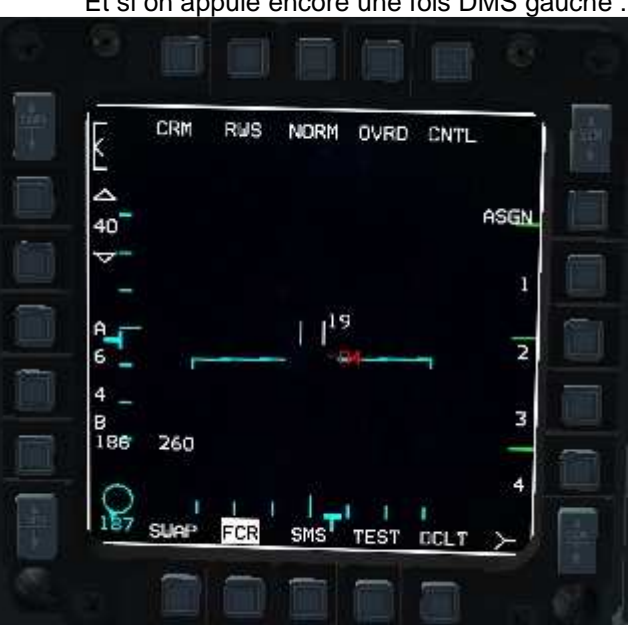

Et si on appuie encore une fois DMS gauche :

On revient sur la page FCR.

Nota Bene : Si jamais un des OSB n'est pas surmonté d'une mention (l'emplacement est vide), cela signifie que la page affectée à cet OSB est la page BLANK.

Cette page sera « sautée » par le DMS gauche ou le DMS droit. Donc si vous n'avez que deux mentions affichées, un clic du DMS vous fera passer de l'une à l'autre directement. Vous ne ferez pas défiler trois pages successivement dont une vide.

Il peut donc être parfois intéressant, tactiquement, d'avoir un page BLANK affectée à l'un des OSB, plutôt que d'essayer d'affecter absolument une page à chaque OSB. Cela vous permettra de gagner du temps, en passant ainsi d'une page à l'autre d'un seul appui de bouton, plutôt que d'avoir à faire défiler deux pages.

# MODIFIER LES PAGES PRÉSÉLECTIONNÉES

Selon le besoin, vous pouvez avoir besoin de modifier les 3 pages présélectionnées en bas des MFD, soit avant le vol, soit à la volée une fois dans l'avion.

### Avant d'entrer dans votre avion :

Vous pouvez modifier dans la DTC (data transfer cartridge) quelles seront les pages présélectionnées. Les réglages de la DTC sont accessibles dans l'écran de préparation de mission de Falcon, ou bien en utilisant le logiciel tiers Weapon Delivery Planner. Une fois dans votre avion, les pages présélectionnées au bas de chacun des écrans seront celles que vous aurez enregistrées dans la DTC.

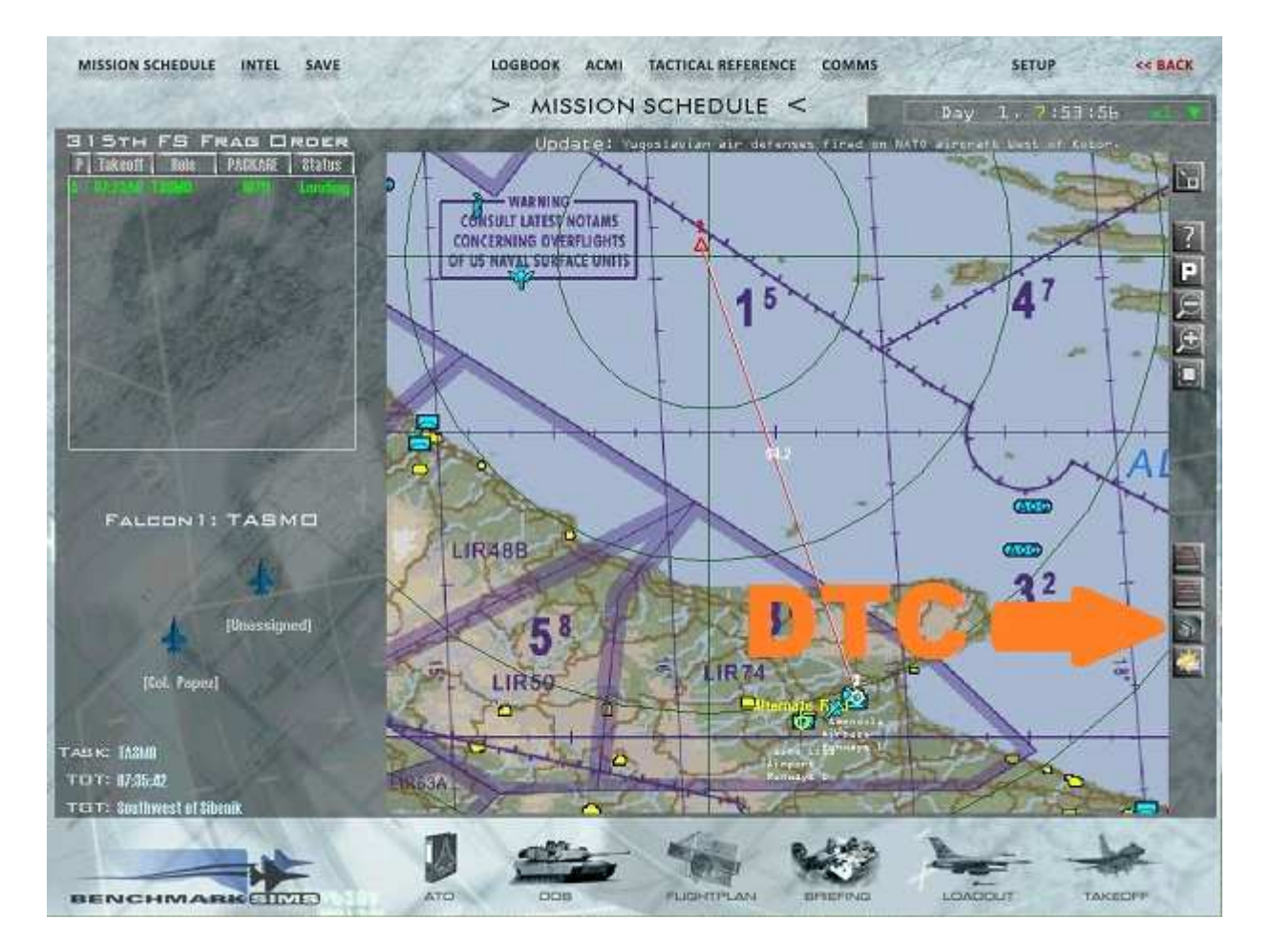

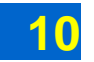

### Une fois dans votre avion :

Pour modifier la page affichage sur l'un des 3 emplacements, il suffit de cliquer sur l'OSB correspondant.

Si la mention au-dessus de l'OSB était en surbrillance ou était vide (la page affectée était la page BLANK), vous accédez directement à la page MENU. Sinon il faut cliquer deux fois sur l'OSB : une première fois pour passer la mention en surbrillance, et une seconde fois pour accéder à la page MENU.

Une fois sur la page MENU, choisissez la page que vous souhaitez afficher, parmi les 15 pages possibles, sélectionnables sur le pourtour de l'écran. La page ainsi sélectionnée s'affichera alors sur le MFD, et sera affectée à celui des trois OSB sur lequel vous aviez cliqué au départ pour accéder à la page MENU.

## Exemple :

On a au départ au bas du MFD les pages FCR, SMS et DTE présélectionnées :

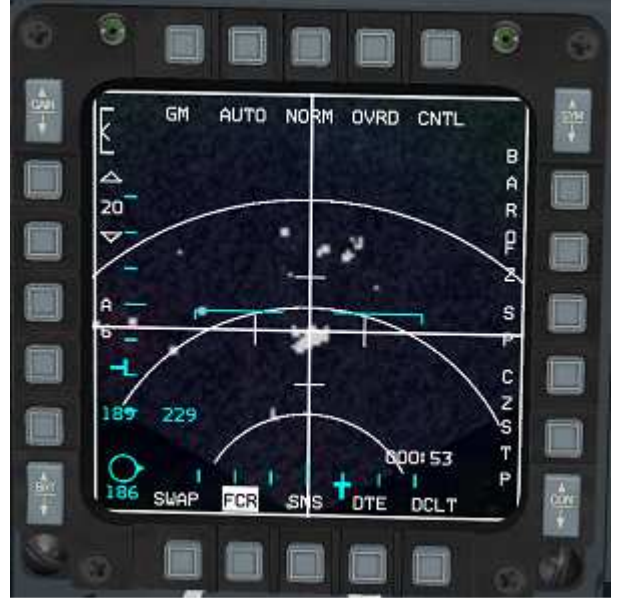

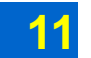

On souhaite remplacer la page SMS sur le 2<sup>e</sup> emplacement par la page TEST. On clique sur l'OSB qui se trouve sous la mention SMS :

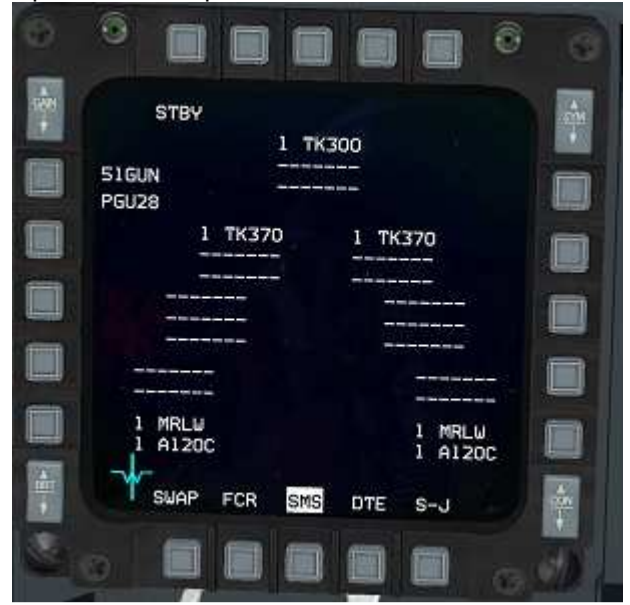

La mention SMS passe en surbrillance.

On clique une seconde fois sur l'OSB qui se trouve sous SMS :

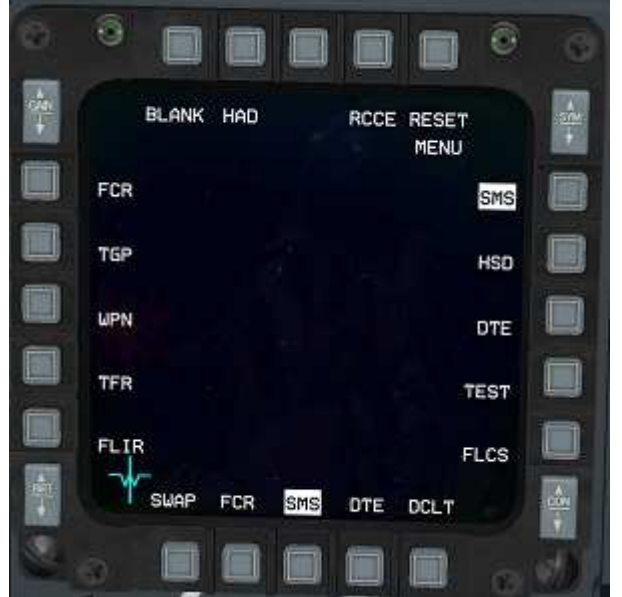

On accède alors à la page MENU, qui présente tous les choix de pages possibles.

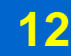

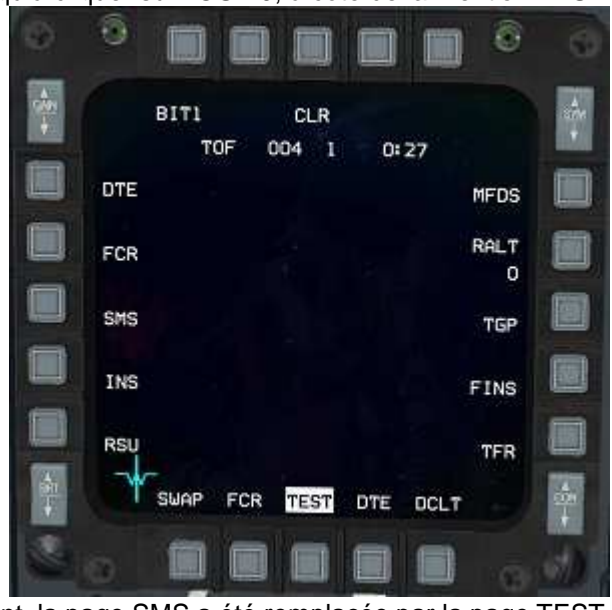

De là, il ne reste plus qu'à cliquer sur l'OSB 9, à côté de la mention TEST:

Et voilà : sur le 2<sup>e</sup> emplacement, la page SMS a été remplacée par la page TEST.

# CHOISIR LE MFD À DIRIGER : LE SOI

Sur certaines pages, le pilote peut diriger un curseur et sélectionner des cibles ou des éléments. Ces pages sont au nombre de 5, et ce sont celles qui permettent de pointer les armements :

**FCR TGP HSD** WPN **HAD** 

Seulement, le pilote ne dispose que d'une seule « souris » dans l'appareil réel, c'est-à-dire en fait un ministick sur la manette des gaz, ainsi que d'un seul commutateur de sélection (commutateur à quatre positions sur le manche, appelé TMS pour target management switch) et d'un seul bouton de zoom (le pinky switch, sur le manche). Il ne peut donc pas diriger le curseur et sélectionner quelque chose à la fois sur l'écran gauche et sur l'écran droit. Il peut manipuler alternativement un MFD ou l'autre, mais pas les deux en même temps.

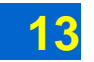

Cela ne pose pas de problèmes s'il affiche sur un MFD une page sur laquelle on peut utiliser un curseur (la page FCR par exemple), et sur l'autre MFD une page sur laquelle on ne peut pas utiliser de curseur (la page SMS par exemple).

Seulement, parfois seront affichées à gauche comme à droite une page sur laquelle on peut utiliser un curseur, par exemple la page FCR à gauche et la page TGP à droite. Dans ce cas-là, le pilote devra choisir quel MFD il souhaite utiliser à l'aide du ministick et des boutons du manche, au moment approprié. Dans notre exemple, il devra donc choisir si le ministick et les boutons du manche commandent le radar ou bien la nacelle de ciblage.

Pour ce faire, il utilisera la fonction « DMS bas », activée dans l'avion réel par la position basse du commutateur à quatre positions DMS (pour display management switch), situé sur le manche : un clic sur le DMS bas lui permettra de passer du MFD gauche au MFD droit, et vice-versa, lorsqu'il en aura besoin. Visuellement, le MFD sélectionné sera entouré d'un liseré vert ou blanc, et le MFD non sélectionné portera la mention « NOT SOI ». Un clic sur le DMS bas fera donc passer le liseré d'un MFD à l'autre, et symétriquement la mention « NOT SOI » d'un MFD à l'autre.

Exemple. On commence avec sur le MFD gauche le radar affiché (page FCR) et sur l'écran droit la caméra de la nacelle de ciblage affichée (page TGP) :

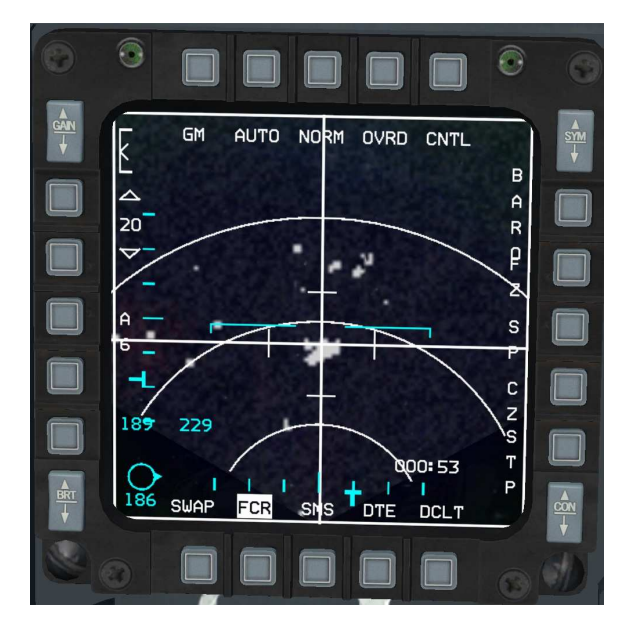

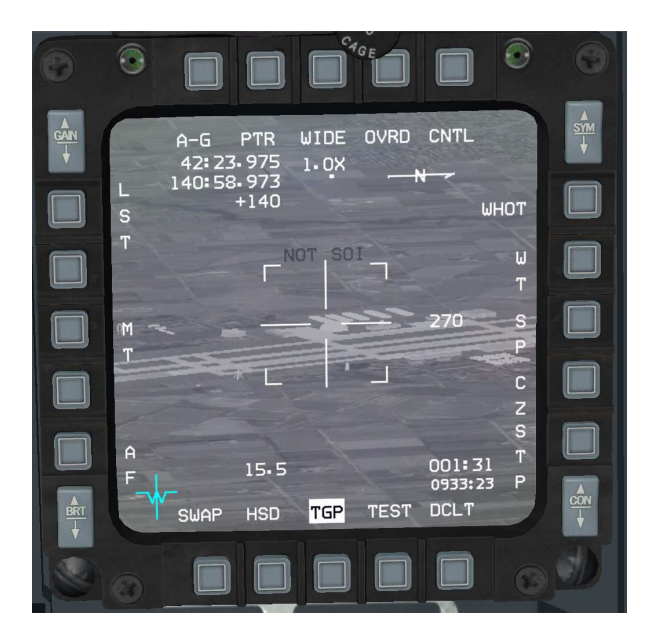

Le liseré blanc est autour de la page FCR, à gauche. Le pilote peut donc diriger le radar à l'aide des commandes du manche et de la manette. Il peut déplacer les curseurs, verrouiller une cible, déverrouiller, zoomer, etc.

En revanche, pas de liseré autour de la page TGP, à droite. Le pilote ne peut donc pas diriger la nacelle de ciblage. La mention NOT SOI s'affiche sur l'écran droit, au milieu de la page TGP.

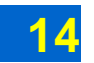

Θ G  $\odot$ 0 OVRD CNTL WIDE AUTO NORM OVRD CNTL PTR  $F<sub>em</sub>$  $1.0<sub>X</sub>$  $140 - 5$ E  $\mathsf{A}$ **WHOT** ls  $20^{\degree}$  $\overline{R}$ p ū ī ↘ s E c  $\frac{z}{s}$ z<br>s 229  $\begin{array}{c}\nT \\
P\n\end{array}$ 001:26<br>0933:23 T 301:16 **DCLT** TGP **TEST** Sh **DCLT** 

Maintenant, si le pilote effectue un appui sur le « DMS bas » :

La situation s'inverse alors : le liseré blanc passe autour de la page TGP, et la mention NOT SOI s'affiche au milieu de la page FCR.

Au lieu du radar, c'est maintenant la nacelle de ciblage que le pilote peut diriger à l'aide des commandes du manche et de la manette.

« SOI » signifie sensor of interest. Le SOI est tout simplement le capteur ou le système qui est dirigé par le MFD sélectionné. Le capteur ou le système qui n'est pas dirigé n'est donc pas le SOI, d'où la mention « NOT SOI ». Lorsqu'on sélectionne un MFD ou l'autre, on dit par exemple qu'on « passe le SOI sur le FCR » ou qu'on « passe le SOI sur le TGP ».

(NB : Sur les versions du F-16 équipées d'une visualisation de casque, le DMS bas aura une petite fonction supplémentaire : un appui long au lieu d'un appui court aura pour effet d'afficher ou de faire disparaître la visualisation de casque, plutôt que faire passer le SOI d'un MFD à l'autre.)

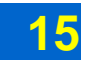

# FONCTIONS COMMUNES À DIFFÉRENTES PAGES

### Sous-page Control :

Plusieurs pages ont la mention CNTL affectée à l'OSB 5. Si vous cliquez sur l'OSB, vous accédez alors à la sous-page CNTL, qui vous permet de définir divers réglages pour la page qui était affichée.

### Option Declutter :

Plusieurs pages ont la mention DCLT affectée à l'OSB 11. Si vous cliquez sur cet OSB, cela aura pour effet d'alléger en partie les informations présentées par la page en cours.

### Option Swap :

L'option SWAP, affectée à l'OSB 15, permet d'inverser les affichages entre les deux MFD. Ce qui était affiché sur l'écran gauche devient affiché sur l'écran droit, et vice-versa.

### Fonction Cursor Zero :

Lorsque vous redirigez un capteur qui pointait au départ sur la position d'un point de navigation, cela a en fait pour effet de déplacer la position de ce point de navigation. Et cela déplace également la position de tous les autres points de navigation de votre plan de vol du même écart. Par exemple, si vous dirigez votre capteur de telle manière qu'il pointe 1 mille à l'est de la position initiale d'un point de navigation, tous les points de navigation de votre plan de vol seront en fait déplacés d'un mille vers l'est. La mention CZ sur le côté du MFD passera alors en surbrillance, pour vous indiquer que la position de départ des points de navigation a été modifiée. Cliquer sur l'OSB correspondant à la mention CZ permet de remettre à zéro ces positions, replaçant alors tous les points de navigation sur leurs positions initiales.

### Fonction Freeze :

L'option FZ, affectée à l'OSB 7, permet de figer la page HSD ou la page FCR (en mode air-sol). Les pages continueront d'afficher ce qu'elles affichaient au moment de l'appui sur le bouton, malgré le déplacement de votre avion. Un nouvel appui annulera le freeze (gel, en anglais) de l'affichage.

### Modifier l'échelle d'affichage :

Pour modifier l'échelle d'affichage des pages FCR, HSD ou HAD, vous pouvez naturellement cliquer sur les OSB correspondants, à gauche du MFD. Mais vous pouvez également plus simplement placer le SOI sur le MFD (à l'aide de la fonction DMS bas), puis déplacer le curseur jusqu'au sommet de l'écran, ou le faire descendre. L'échelle d'affichage changera automatiquement, sans que vous ayez eu à ôter la main du manche ou de la manette des gaz.